The ConnectPort LTS settings are configured through software. Complete the Quick Start Guide and go to the User's Guide for the procedure to configure the LTS

## 2 **Serial port setup**

**a**

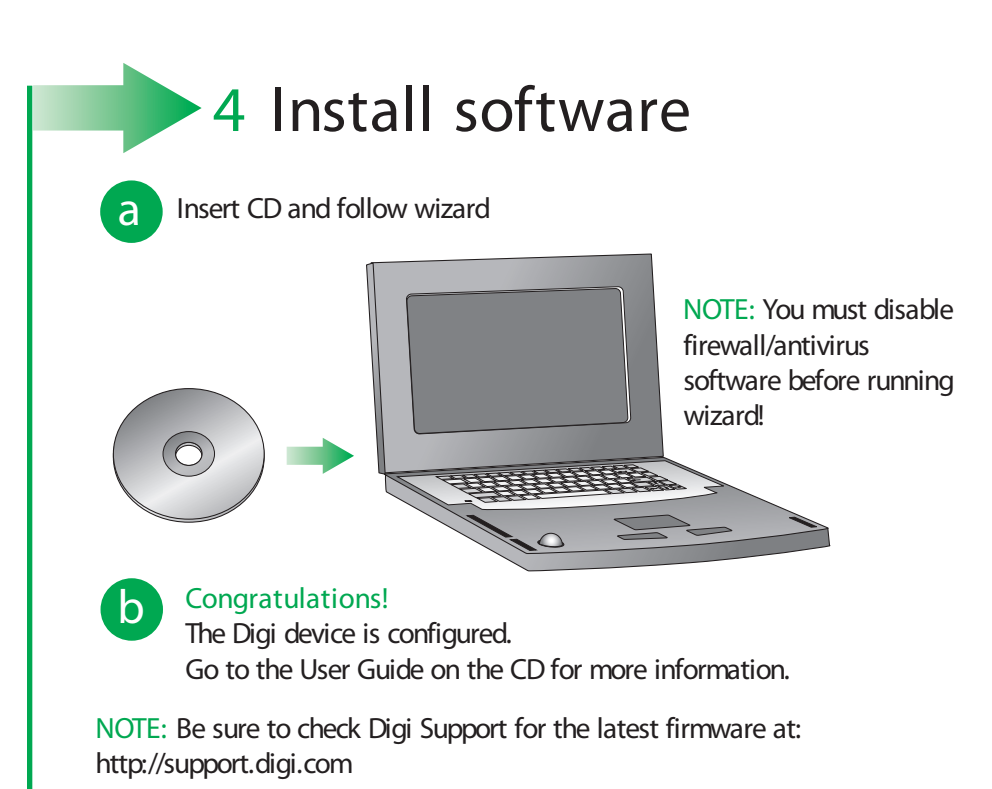

## **ConnectPort LTS Cable Adapter Reference Assistance**

Cabling your serial devices to a Digi Product is now simpler than ever with a Digi Cable Adapter. While many custom cabling solutions can leave you with a cable that is either too long or too short for your application, the Digi Cable Adapters are used with commercially available CAT 5 cable of any length. Simply plug standard CAT 5 cable into your Digi Product, connect a Cable Adapter to the other end and plug the adapter into your device. Whether you need a crossover or straight-through connection, or require a DB-9 or DB-25 connector, there is a Digi Cable Adapter solution. For additional cabling information, see the Cabling guide under Documentation on your CD. If you prefer to order cables, see our website at http://support.digi.com and select Cabling.

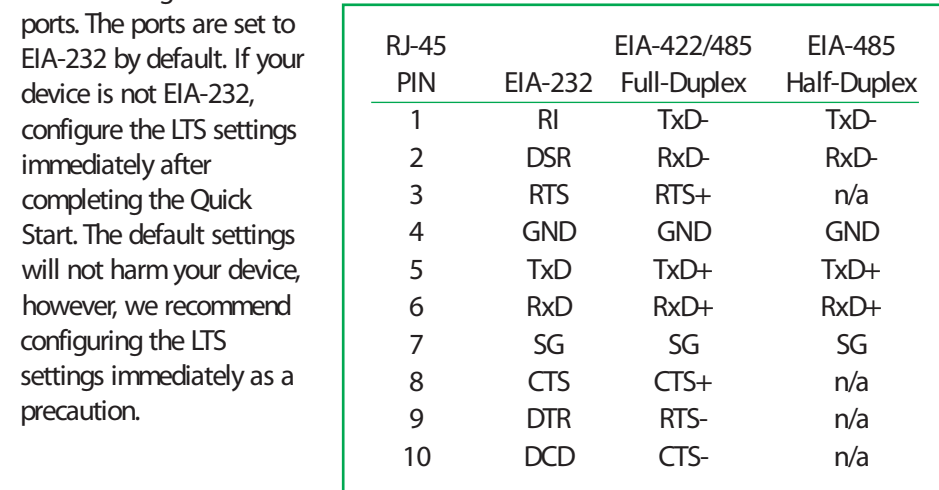

All RJ-45 cables and connectors listed above are 8-pin. When using these adapters with modems or other applications that require DCD on pin 1, you must turn on altpin. If altpin is turned off, the hardware signal on pin 1 becomes DSR instead of DCD. This alternative can be used if DCDis not required, and DSR is needed instead. Configure the altpin through the web interface or the command line. See the User's Guide, MEI chapter or the set flow command in the Command Reference on the Digi CDunder Documentation for more information about setting the altpin.

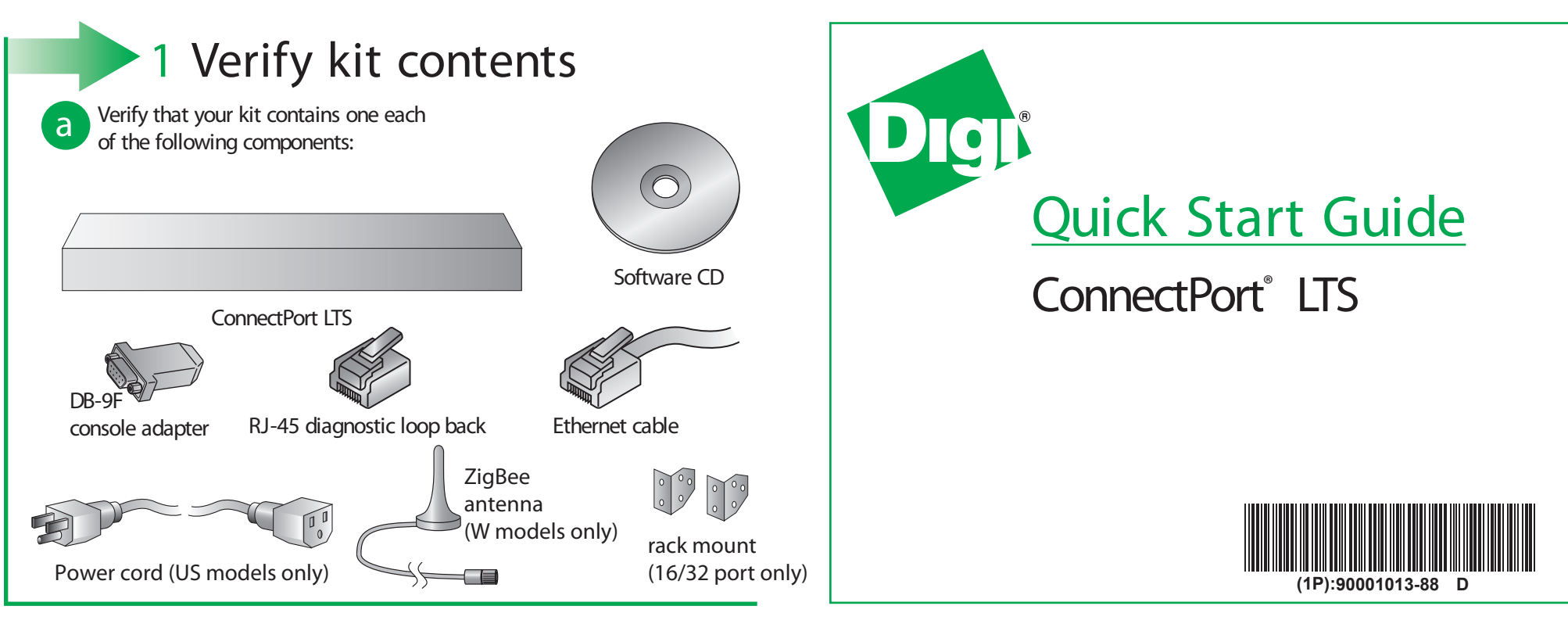

© Digi International, Inc., 2012

Digi, Digi International, ConnectPort and the Digi logo are trademarks or registered trademarks of Digi International, Inc., in the United States and other countries worldwide. All other trademarks are property of their re

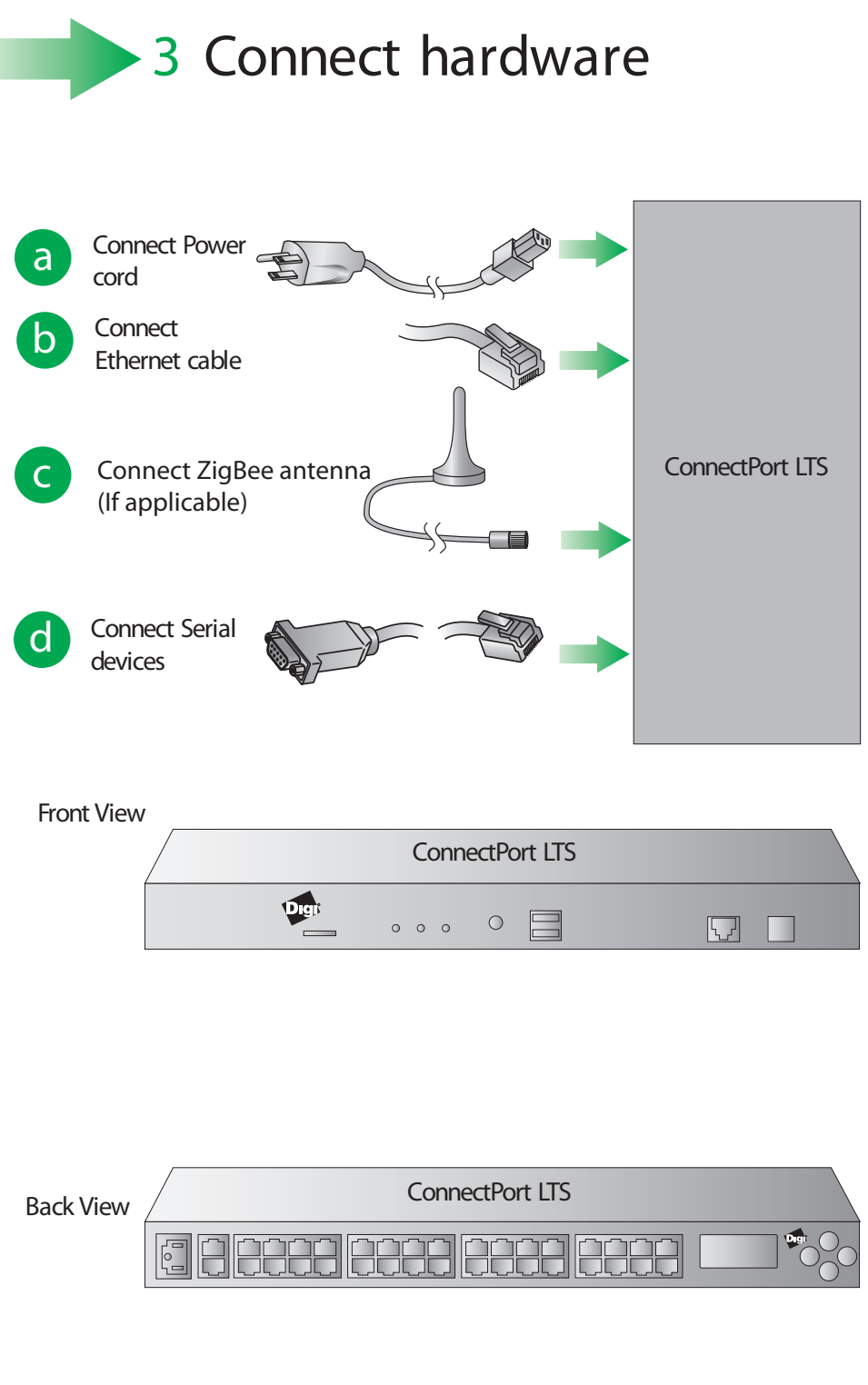

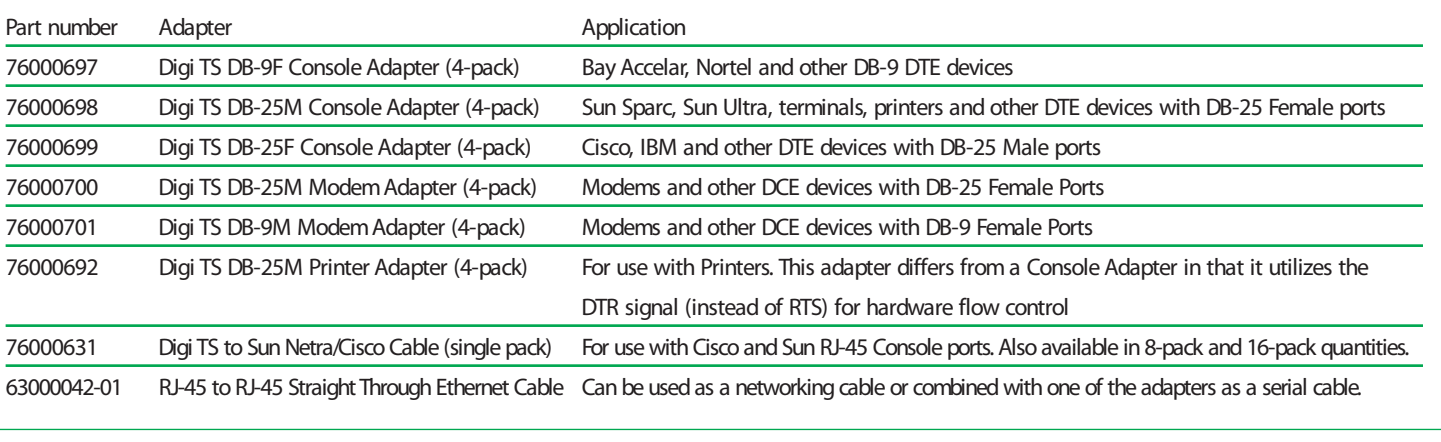